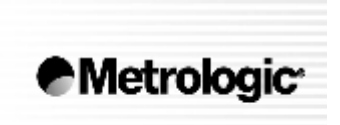

METROLOGIC INSTRUMENTS, INC.

# **MS5100 Eclipse ™ Series**

# Instalační a uživatelská příručka

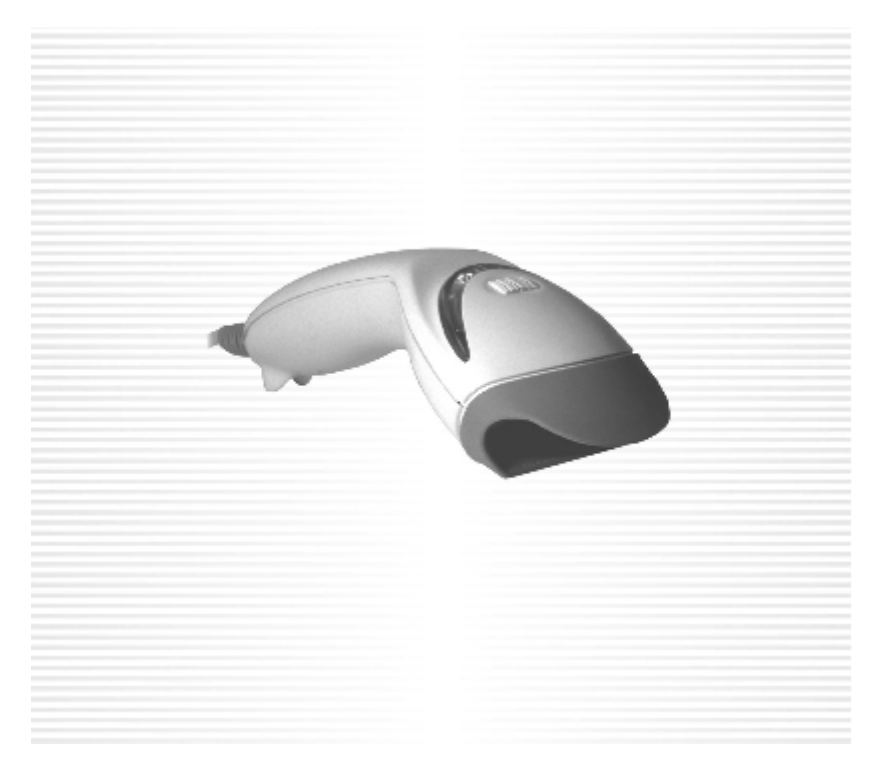

MS5145 Eclipse™ je jednořádkový ruční laserový snímač.

Vybavený Metrologic patentovanou technologií CodeGate™, může být Eclipse™ použita v širokém rozsahu aplikací. CodeGate™ technologie umožní uživateli snadno zaměřit požadovaný čárový kód a ukončit přenos dat jednoduchým stiskem tlačítka. Tato kombinace určuje Eclipse™ jako vynikající volbu pro snímání kódů z menu pro prodejní místa , zpracování dokladů a řízení procesů.

Se systémem vysoké úrovně technologie skenování vložené uvnitř, MS5145™ má delší účinnou délku a širší snímací pole než typické CCD.Šíře snímané řádky roste se zvyšující se vzdáleností čárového kódu.Navíc,laserový paprsek pulsuje a usnadní tak snadné zaměření čárového kódu, a když snímač zjistí čárový kód (CodeSense™Mode),laserový paprsek automaticky změní režim prohledávání a aktivuje CodeGate™ a zabezpečí vysokorychlostní a přesné sejmutí.

Ve snímači je instalováno mnoho standardních technologií Metrologic: Powerlink uživatelsky výměnné kabely, Bits'nPieces™ editování dat, uživatelsky zaměřené programování systémem MetroSelect™ nebo MetroSet2 – konfigurační program na bázi Windows

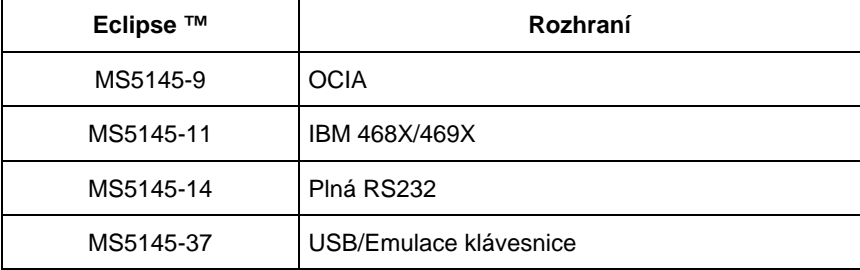

#### Přehled dodávaných typů

Následující list obsahuje položky , které mohou ,ale nemusí být obsaženy v MS5145 sestavě.

- **Eclipse™ MS5145** jednopaprskový laserový snímač
- **Síťový zdroj** regulovaný 5.2 V 250 mA stejnosměrný výstup
	- Jeden z následujících může být přiložen
		- 120V USA [MPLN 46-46567]
		- 220V-240V Kontinentální Evropa [MPLN 46-46568]
		- 220V-240V Velká Britanie [MPLN 46-46569]

#### • **Power-link kabel**

- Jeden z následujících může být přiložen
	- RS232 kabel 2,1 m nekroucený s konektorem pro připojení zdroje [MPLN 55-55000A]
	- AT/PS2/XT klávesnicový kabel 2,4 m nekroucený s konektorem pro připojení zdroje [MPLN 55-55002A]
	- PS2 klávesnicový kabel kabel 2,4 m nekroucený s konektorem pro připojení zdroje [MPLN 55-55142A]
	- PS2 klávesnicový kabel kabel 1,5 m nekroucený *bez* konektoru pro připojení zdroje [MPLN 55-55166A]
	- USB kabel 1,5 m nekroucený *bez* konektoru pro připojení zdroje [MPLN 55-55165A]
- **Instalační a uživatelská příručka**
- **MetroSelect™ konfigurační příručka**

Jiné položky mohou být objednány pro použití specifických protokolů, pro objednání dodatečných položek kontaktujte svého Metrologic prodejce

- 1. Připojte 10pinový RJ45 konektor do zásuvky na Eclipse™ MS5145 Musíte slyšet zřetelné cvaknutí při úspěšném připojení.
- 2. Připojte L konektor ze síťového zdroje do zásuvky na kabelu.
- 3. Připojte zdroj do síťové zásuvky. Ujistěte se, že napětí v síti odpovídá typu zdroje.

(*Viz obrázek níže)*

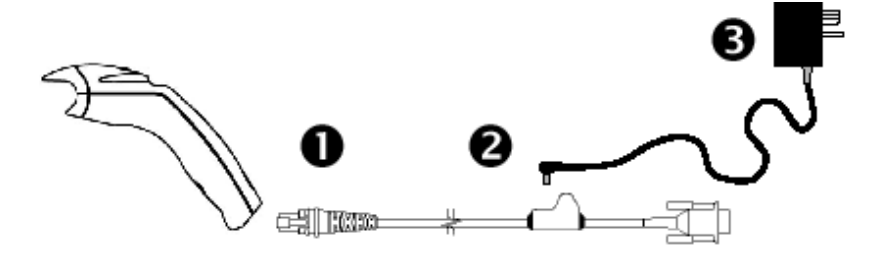

4. Pokud je MS5145 připraven ke snímání rozsvítí se zelená LED , červená LED blikne a snímač jednou pípne

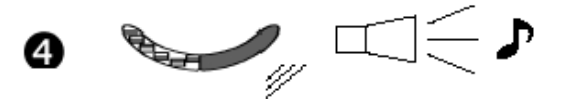

5. MS5145 pracuje automaticky. Laser pulsuje , Zelená LED svítí během normální operace , bliká v režimu úspory energie.

#### **Test provozu**

6. Umístěte čárový kód před snímač. Pokud pulsující laserový paprsek přetíná čárový kód , stiskněte CodeGate™ tlačítko. Snímač jednou pípne , červená LED blikne , pokud je čárový kód úspěšně dekódován

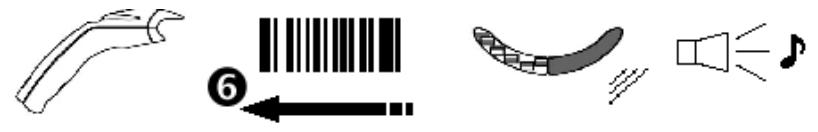

7. Snímač je expedován v základním nastavení. Pro konfiguraci snímače pro specifické požadavky hostitelské aplikace odkazujeme na Programovací příručku s instrukcemi jak změnit základní nastavení.

- 1. Vypněte hostitelský systém
- 2. Připojte 10pinový RJ45 konektor do zásuvky na MS5145 RS232 snímači.

Poznámka: pokud je snímač napájen z hostitelského systému přeskočte až na bod 5

- 3. Připojte L konektor ze síťového zdroje do zásuvky na kabelu.
- 4. Připojte zdroj do síťové zásuvky. Ujistěte se, že napětí v síti odpovídá typu zdroje.
- 5. Připojte Power-link kabel do příslušné zásuvky RS232 portu na hostitelském systému.
- 6. Zapněte hostitelský systém.

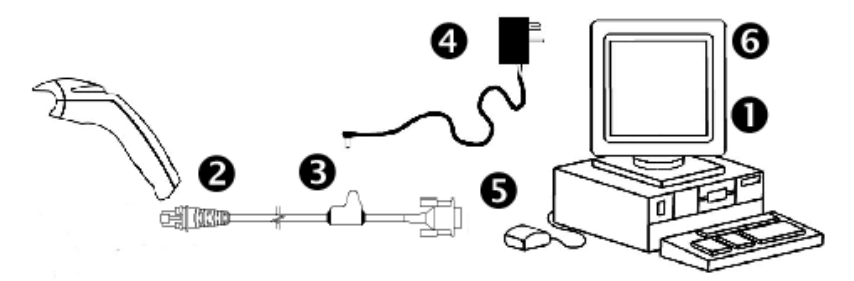

7. Pokud je MS5145 připraven ke snímání rozsvítí se zelená LED , červená LED blikne a snímač jednou pípne

#### **Poznámka výrobce:**

Připojením snímače do příslušného portu hostitelského systému není zaručeno , že sejmutá informace bude přenesena korektně do uživatelského programu. Snímač a uživatelský program musí být nakonfigurovány pro úspěšnou komunikaci.

- 1. Vypněte hostitelský systém
- 2. Připojte 10pinový RJ45 konektor do zásuvky na MS5145 KBD snímači.
- 3. Odpojte klávesnici od hostitelského systému
- 4. Připojte L konektor ze síťového zdroje do zásuvky na kabelu.(Čtěte odkaz na doporučení výrobce níže na této straně)
- 5. Připojte zdroj do síťové zásuvky. Ujistěte se, že napětí v síti odpovídá typu zdroje.
- 6. Power-Link "Y" kabel je zakončen 5ti kolíkovou DIN samicí na jedné straně a 6ti kolíkovým mini DIN(PS2) samcem na druhé straně. Metrologic přikládá propojovací kabel s 5ti kolíkovým DIN samcem na jedné a 6ti kolíkovou PS2 samicí na druhé straně. To umožní připojení snímače jak k systémům DIN tak PS2.
- 7. Připojte Power-Link kabel ke klávesnici a do klávesnicového portu hostitelského systému.

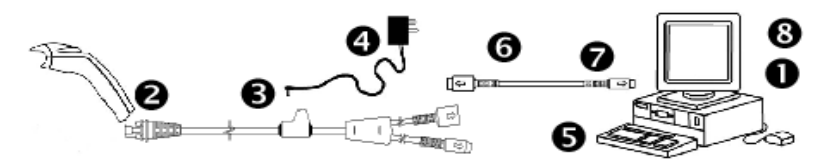

- 8. Zapněte hostitelský systém.
- 9. Pokud je MS5145 připraven ke snímání rozsvítí se zelená LED , červená LED blikne a snímač jednou pípne

#### **Doporučení výrobce**

Pokud klávesnicový port hostitelského systému nemá dostatečnou proudovou kapacitu pro napájení snímače, doporučuje výrobce použít externí zdroj. Připojení snímače k portu s nízkou proudovou kapacitou může vést k chybám v práci jak snímače, tak hostitelského systému. (Týká se zejména některých typů notebooků)

1. Připojte 10pinový RJ45 konektor do zásuvky na MS5145 RS232 snímači.

*Poznámka: MS5145 je napájena přímo z hostitelského systému síťový ydroj není třeba* 

2. Připojte Power-link kabel do příslušné USB zásuvky na hostitelském systému.

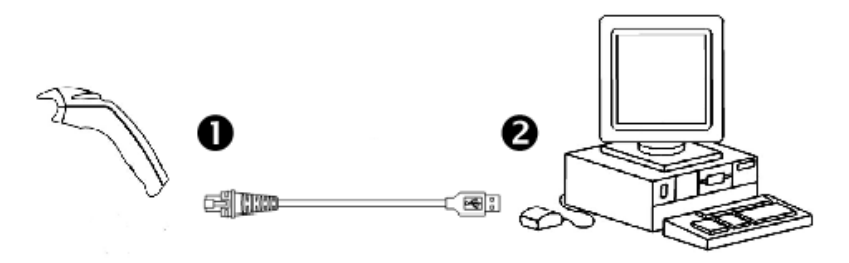

3. Pokud je MS5145 připraven ke snímání rozsvítí se zelená LED , červená LED blikne a snímač jednou pípne

#### **Poznámka výrobce**

Některé USB huby, např na klávesnici nebo monitoru nemají dostatečnou kapacitu pro připojení snímače MS5145.

Před odpojením kabelu od snímače Metrologic doporučuje vypnout hostitelský systém a odpojit konektor zdroje z kabelu

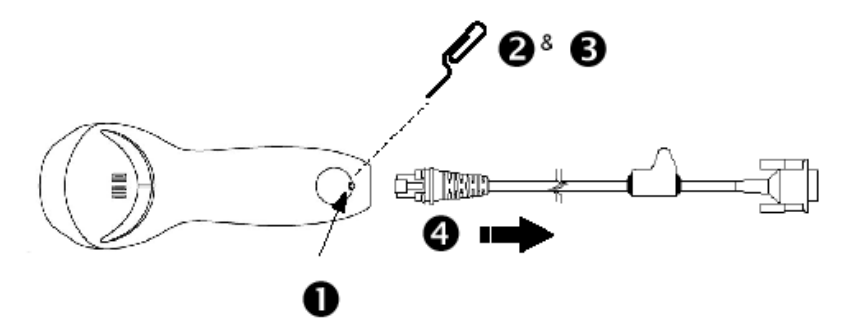

- 1. Najděte malou dírku na zadní straně snímače.
- 2. Narovnejte obyčejnou kancelářskou sponku jak je zobrazeno nahoře
- 3. Zasuňte sponku do otvoru,
- 4. Uslyšíte malé cvaknutí. Jemně vytáhněte kabel ze snímače

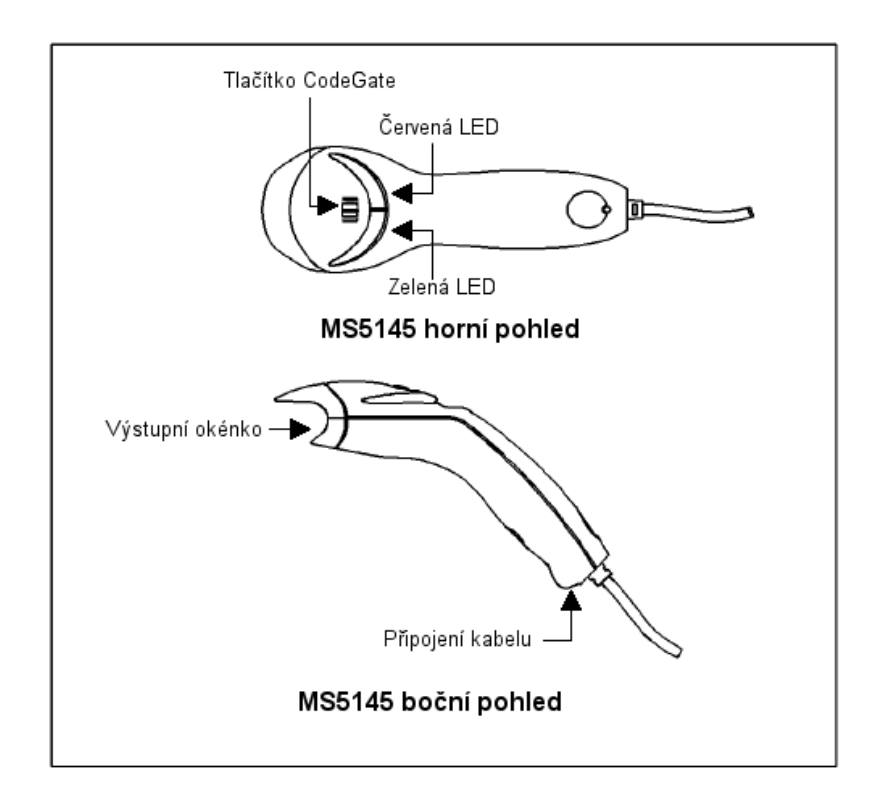

#### 1. **Zelená a červená LED dioda**

Laser MS5145 pulsuje pokud není přítomen čárový kód a zůstává rozsvícený při přítomnosti kódu. Zelená dioda svítí během normálního pulsování a snímání kódu , bliká v režimu úspory energie. Po úspěšném přečtení čárového kódu červená dioda blikne a snímač jednou pípne. LED jsou použity také jako diagnostické indikátory a indikátory stavu

#### 2. **Výstupní okénko**

Tímto okénkem vystupuje laserový paprsek

#### 3. **Power-link kabel**

10ti pinový modulární RJ45 konektor je zasunut do příslušné 10ti pinové zásuvky na snímači

Při práci generuje MS5145 zvukovou odezvu. Tyto zvuky indikují stav snímače.Je možno nastavit 8 zvukových módů. (standardní , 6 alernativních a potlačený zvuk) Pro nastavení módů odkaz na Programovací příručku

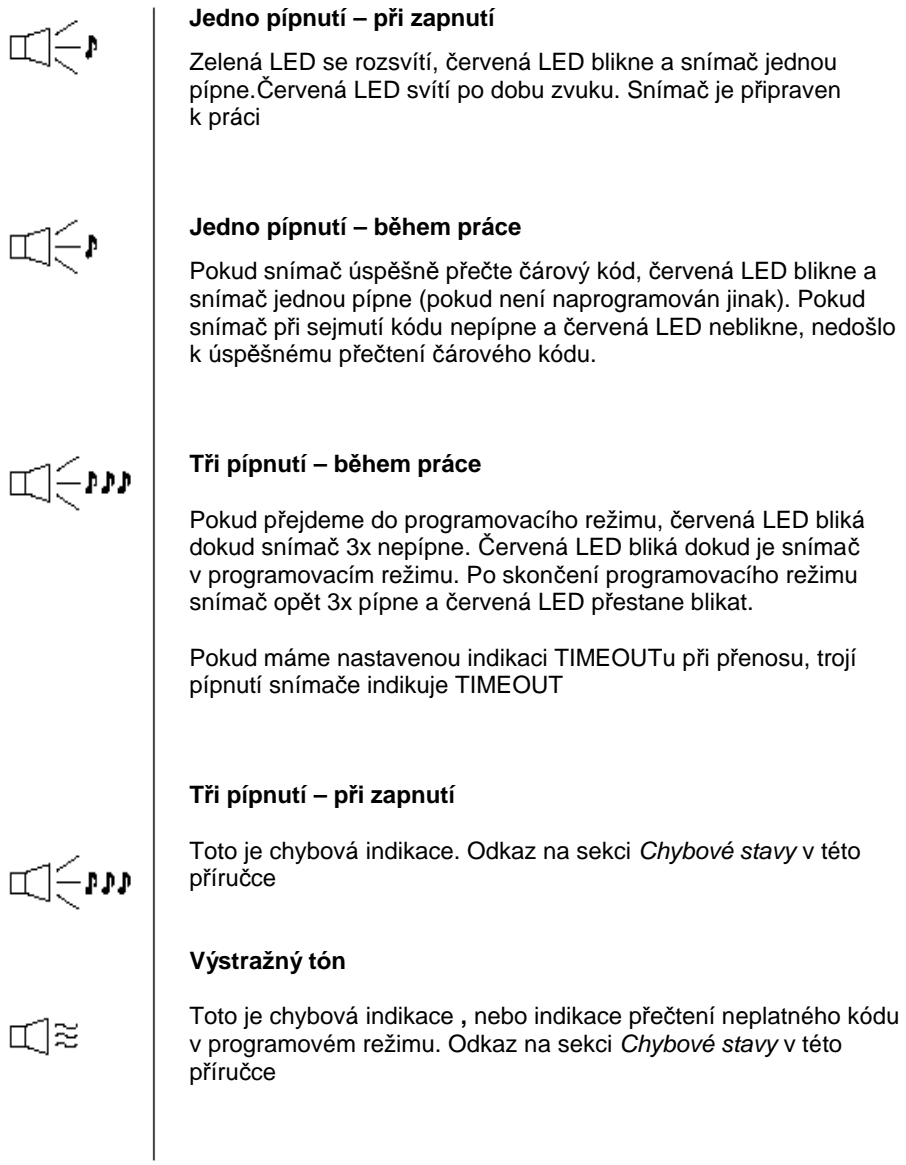

Na MS5145 je červená a zelená LED dioda. Při provozu snímače diody indikují stavy snímače.

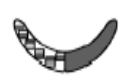

#### **Zelená ani červená LED nesvítí**

Led nesvítí , pokud snímač není zapojený na zdroj napájení

#### **Trvalá zelená**

Indikuje normální pulsní režim nebo probíhající operaci snímání. Spojená s výstražným tónem indikuje nesprávně sejmutý čárový kód

#### **Blikající zelená**

Po určitém čase nečinnosti bude doba zapnutí laseru zkrácena. Během této doby zelená led bliká. To indikuje, že snímač je v režimu úspory energie. Po umístění čárového kódu do snímacího pole se snímač "vzbudí" a přejde do normálního pulsního režimu

#### **Trvalá zelená, červená jednou blikne**

 Pokud snímač úspěšně přečte čárový kód, červená LED blikne a snímač jednou pípne (pokud není naprogramován jinak). Pokud snímač při sejmutí kódu nepípne a červená LED neblikne, nedošlo k úspěšnému přečtení čárového kódu.

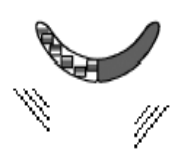

#### **Trvalá zelená a červená**

Po úspěšném čtení snímač přenáší data do hostitelského systému. Některé komunikační režimy požadují aby systém informoval snímač, že je schopen data přijmout. Pokud systém není schopen data přijmout svítí obě diody až do skončení přenosu dat (typické RS232 , režim RTS/CTS)

#### **Trvalá zelená a trvale blikající červená**

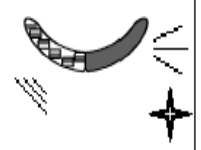

Pokud přejdeme do programovacího režimu, červená LED bliká dokud snímač 3x nepípne. Červená LED bliká dokud je snímač v programovacím režimu. Po skončení programovacího režimu červená LED přestane blikat.

#### **Výstražný tón při zapnutí**

Snímač při aktivačním testu zjistil buď chybu Laseru nebo optického systému. Zašlete snímač k opravě v autorizovaném servisním centru Metrologic

#### **Souvislý výstražný tón , obě LED zhasnuté při zapnutí**

Snímač při aktivačním testu zjistil chybu elektroniky. Zašlete snímač k opravě v autorizovaném servisním centru Metrologic

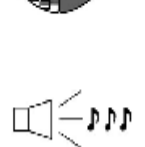

#### **Tři pípnutí při zapnutí**

Programová paměť, ve které je uloženo nastavení snímače obsahuje chybné informace. Zašlete snímač k opravě v autorizovaném servisním centru Metrologic

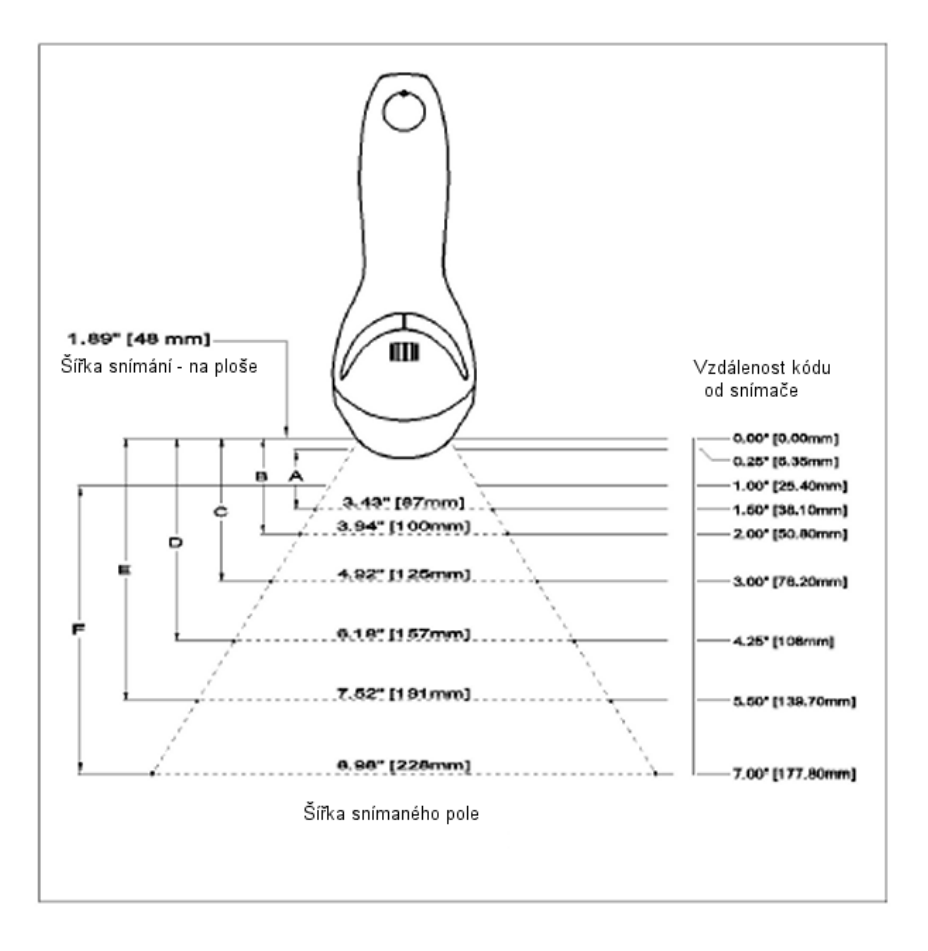

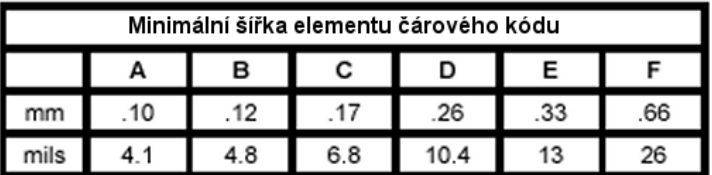

Každý snímač má etiketu na spodní části snímače, která identifikuje model snímače,datum výroby , výrobní číslo a bezpečnostní informace Níže je příklad těchto etiket

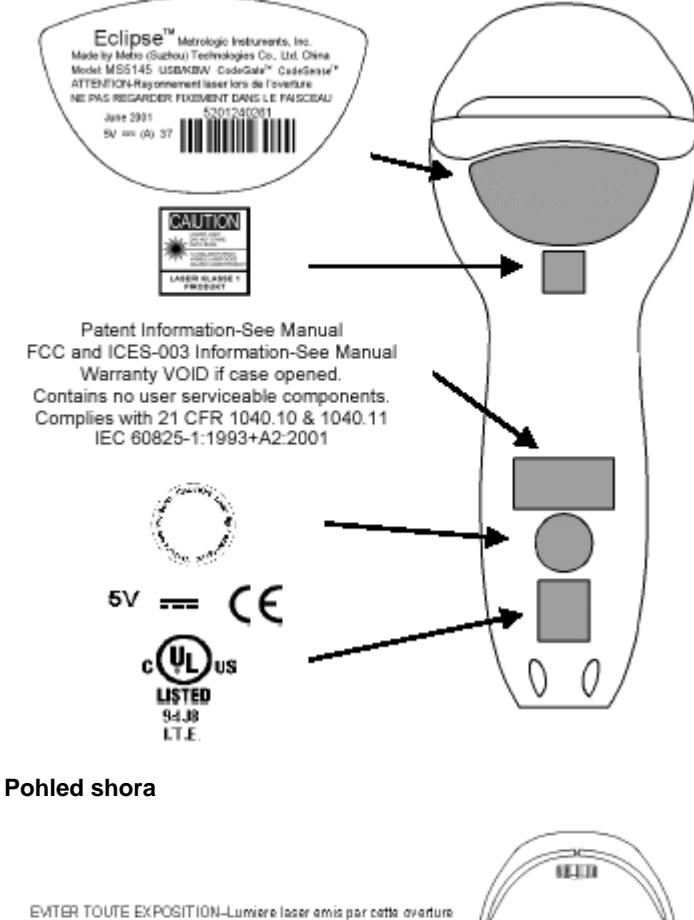

AVOID EXPOSURE-Laser light is emitted from this aperture

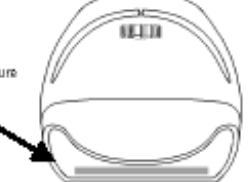

### Následující tabulka je určena pro referenční účely

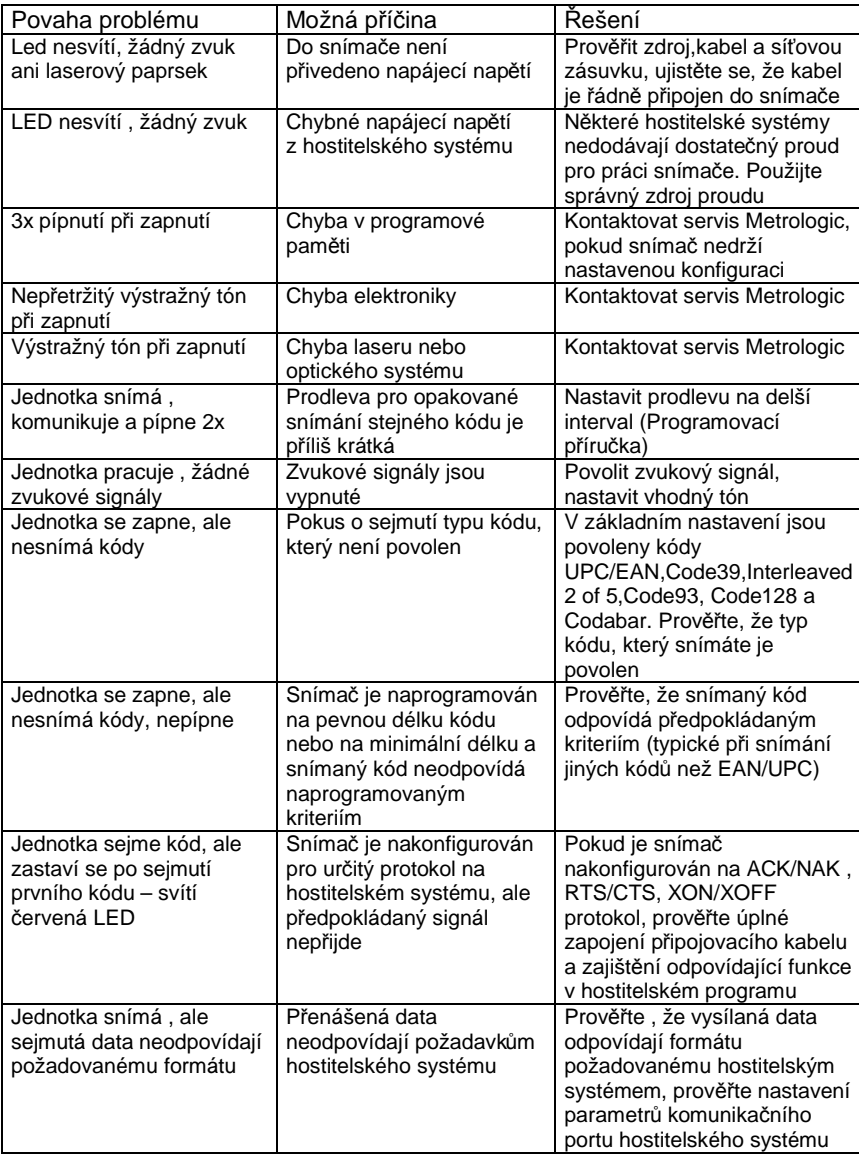

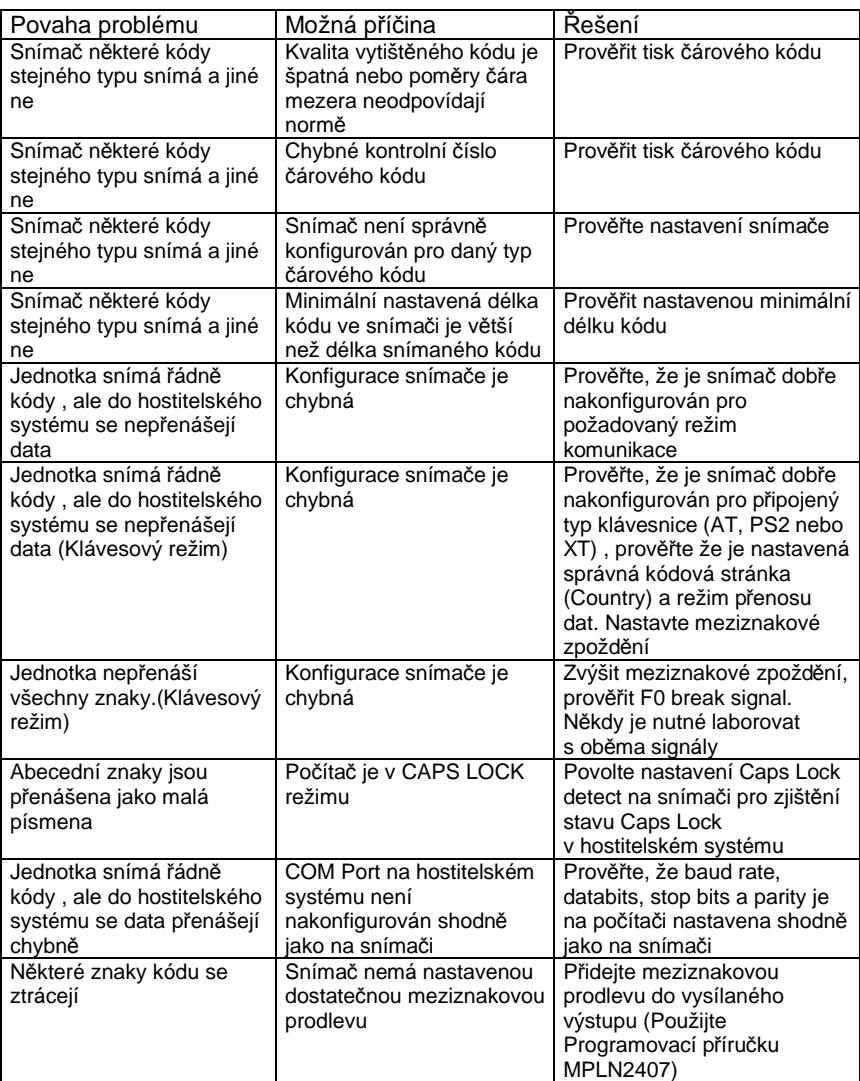

## Údržba

Šmouhy a nečistoty na výstupním okénku snímače způsobují lom laserového paprsku a časem vedou ke zhoršení čtení čárových kódů Proto je nutno výstupní okénko občas vyčistit

- 1. Nastříkejte čistič na sklo na bavlněný hadřík
- 2. Lehce vyčistěte výstupní okénko

Pro základní nastavení a zapojení kabelů použijte přílohy v originální anglické uživatelské příručce